## $verbit^+$   $\mathbb{Z}$  CANVAS

## Verbit Releases New Integration with Canvas

Many Verbit customers utilize Canvas, a leading learning management system (LMS), to manage their video content and power their video experiences. Canvas is also the system these clients, particularly in the education and entertainment verticals, use to host and manage requests for captioning.

Verbit now supports integration with Canvas to automate caption requests for our customers using the service. This exciting integration allows our clients to seamlessly have their videos pulled and returned to Canvas via the SRT (a SubRip Subtitle file, which is a plain-text file that contains critical information, including the timecodes of your text to ensure your captions match your audio). This ability is not provided by any other integration. Once the SRT is returned, the customer will simply publish the SRT in the video, which is located in the same folder.

This integration simplifies the process of ordering captions for the content that the university produced. It allows staff members, such as professors, academic affairs personnel, and others at universities who are commonly working in Canvas to quickly request captioning for the content that they produce. They can now do so without the need to go through the disability department, IT, or provost office, which are currently responsible for uploading select content in Verbit.

Utah State University is one of Verbit's clients that is already utilizing this integration. Clients just need to link their Verbit and Canvas accounts by approving this integration within each platform, and only need to do so once.

The use of this integration is mainly captioning, but it can also serve transcription needs, such as recording interviews or non-video-recorded classes.

This integration opens the doors for not only professors and students, but additional individuals at institutions to be able to generate more usage and exposure of Verbit in the entire school. Other content curators, such as academic affairs administrators, a university's media department, academic leadership and additional faculty members can greatly benefit.

This integration provides the ease-of-use that university staff members are seeking, allowing them to login to Verbit, search for a video from Canvas and upload it to Verbit. Once the caption is completed, the caption file will be automatically sent to Canvas, allowing the professor to easily attach it to the video.

## 1-2-3 Integration Set Up

- Within Canvas, login and select Settings. Scroll down to 'Approved Integrations' and click the New Access Token button. You'll fill out the form to generate an access token for Verbit. Once generated, click to copy the token.
- Within Verbit, login as an administrator. Select 'Administration' from the navigation bar and click 'Linked accounts'. Click Canvas in the 'Available for Connection' area. Paste the copied token into the 'Connection to Canvas' form. Click the 'Test and connect' button and the integration is complete.
- You can begin uploading caption requests to Verbit.

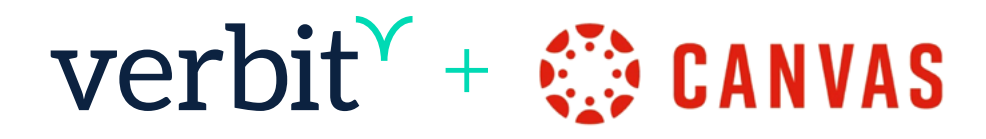